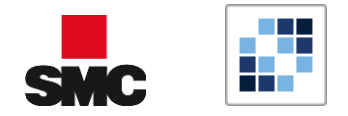

# Calendar connection for exchange

Configuration

### Domain Configuration

Through Exchange Sync Control Panel, admin can configure one or more Exchange domain

During the configuration task, some information are mandatory:

- REALM ( i.e. @<this is the domain REALM> )
- Microsoft Exchange Version
- URL used for Exchange API
- Time Interval

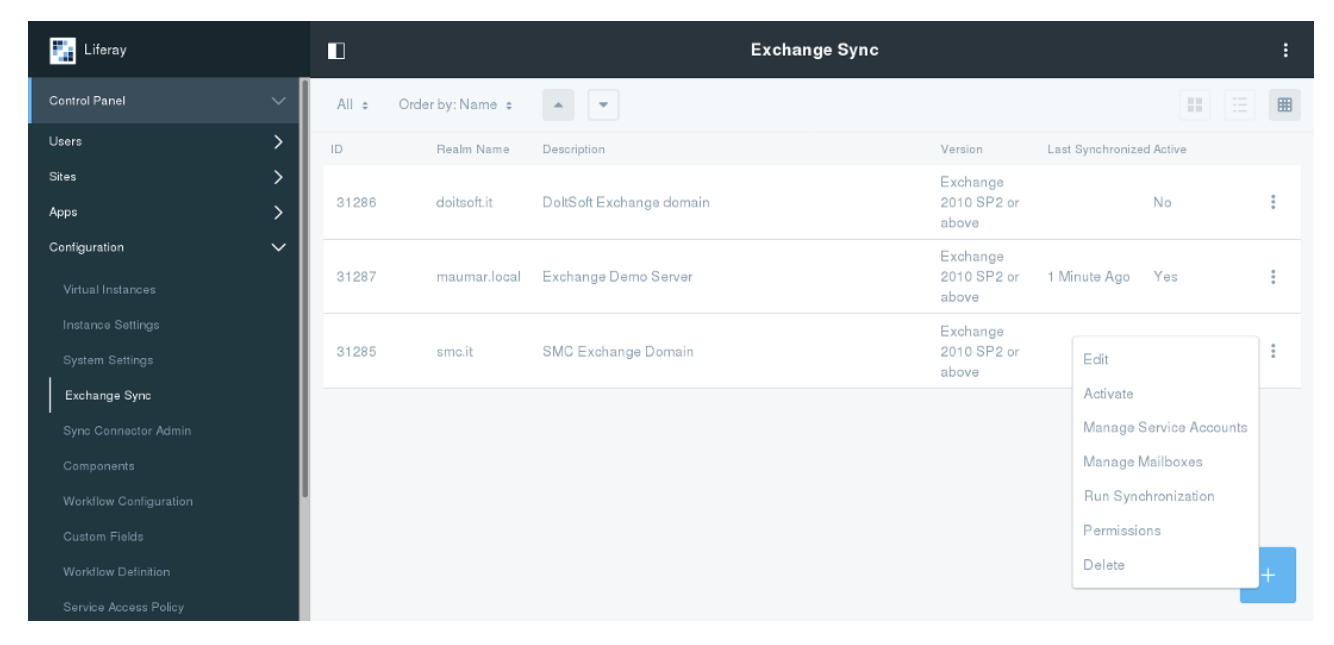

*Figure 1 - Exchange sync domain list*

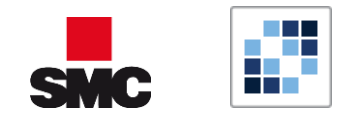

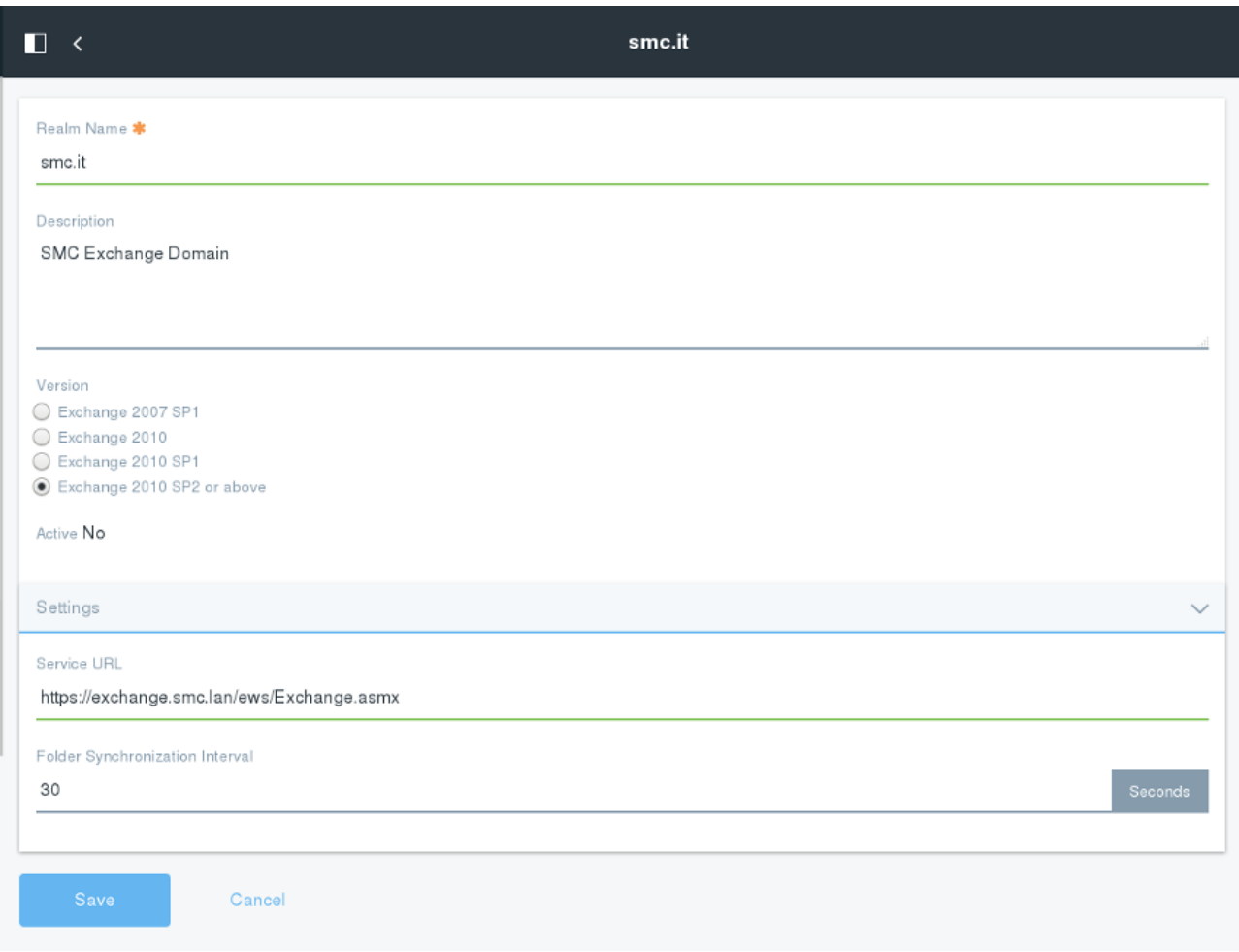

*Figure 2 - Exchange sync domain edit*

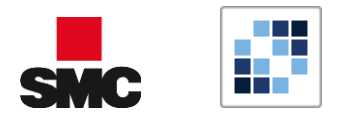

# Mailbox Configuration

In order to enable the synchronization between Microsoft Exchange and Liferay; email address is the attribute that will connect Exchange and Liferay Users.

Its means a user can be connect only to one user on the other platform.

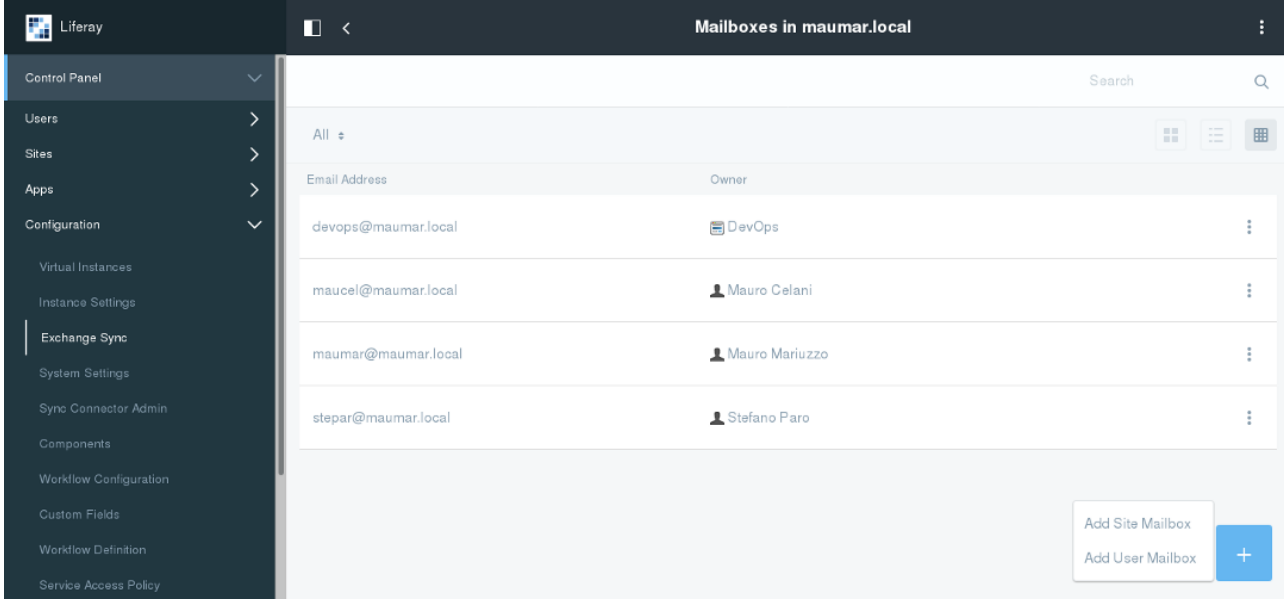

*Figure 3 - Exchange sync mailbox list*

### Account configuration

Synchronization process can been established through: Microsoft Exchange Impersonalization or one to one User Configuration.

- Impersonalization options can be configured in "Managed Service Account" on "Active Directory User & Computer"
- Liferay administrator can proceed with "one to one" user configuration. In this way the end user will use "My Exchange Sync" (this feature will be explained later)

### Folder Management

Microsoft Exchange create specific folder inside user's mailbox; these specific mailbox are used by some server services.

Calendar folder contains all events created by the specific user and/or the specific users has been attended.

In Liferay Portal, a user can use different calendars with specific visibility roles.

In order to enable synchronization task through Microsoft Exchange and Liferay you need:

- Specify Liferay Calendar you need synchronize with MS Exchange
- Choose synchronization policy

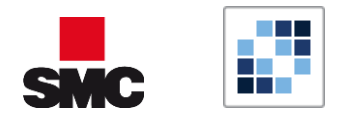

- o One Way: MS Exchange events are propagated to Liferay platform
- o Two Ways: the synchronization task works in both directions (from and to Liferay)
- Force next synchronization

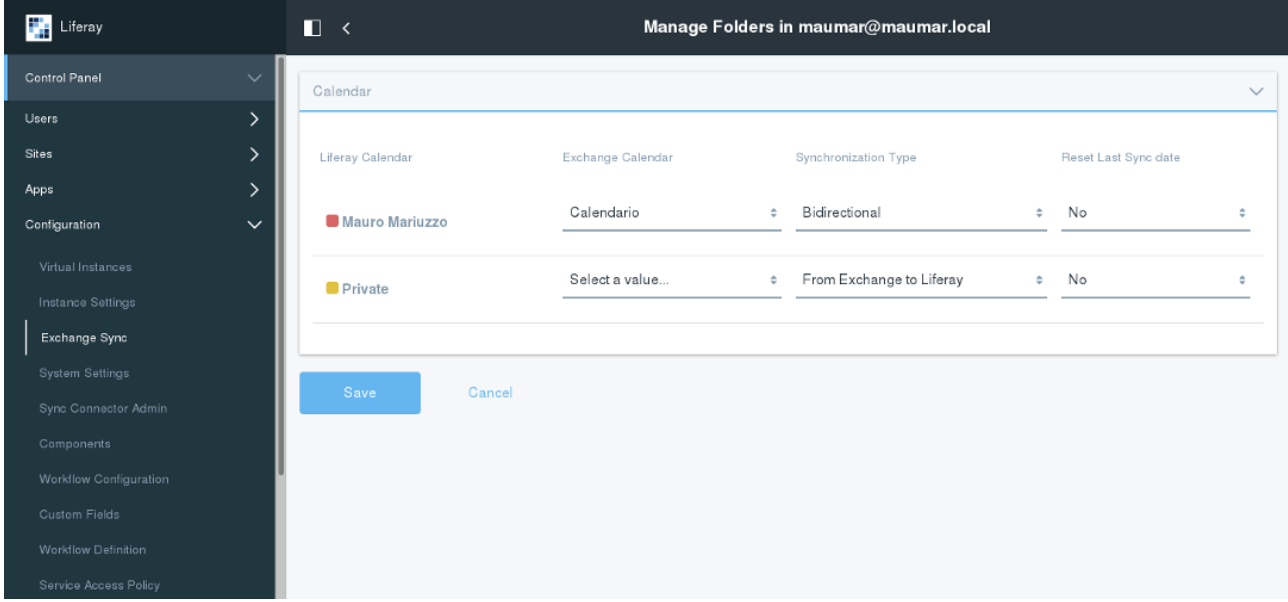

*Figure 4 - Exchange sync mailbox folders*

### Mailbox Management

The link between Microsoft Exchange and Liferay calendar can be configured by:

• User panel

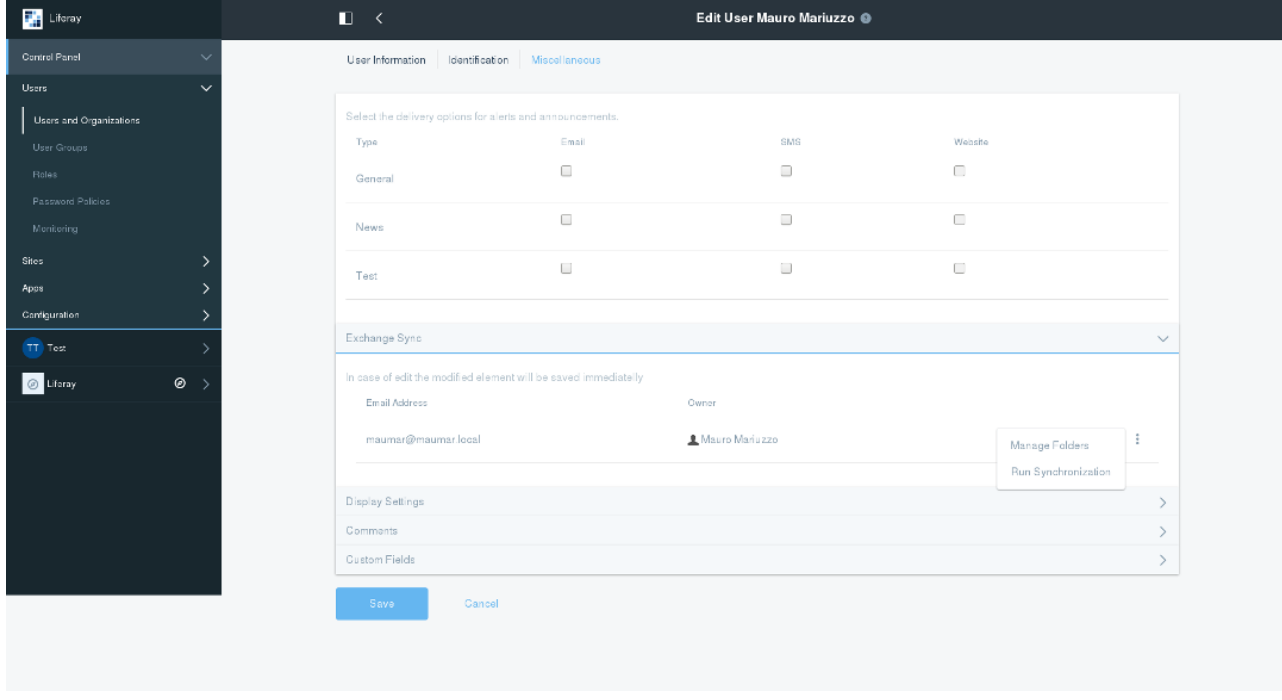

*Figure 5 - User panel*

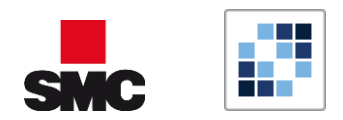

• Site panel

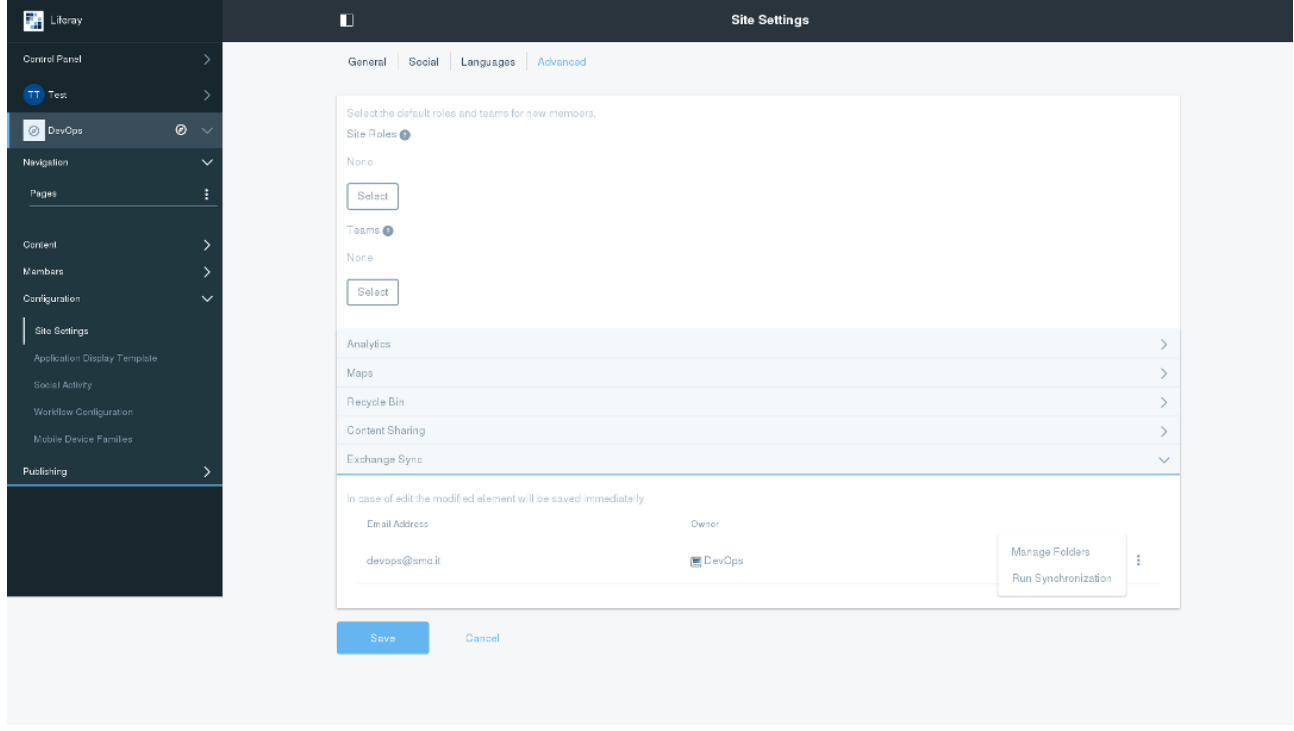

*Figure 6 - Site panel*

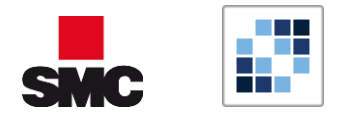

## Mailbox creation (automatic process)

In order to enable bulk mailbox creation process, inside mailbox management panel you can enable the creation process. This background task creates:

- Mailbox registration for all users with main email address

- If synchronization process has been configured with a Service Account, the process will configure the link between "MS Exchange Folder Calendar" and "Liferay default calendar".

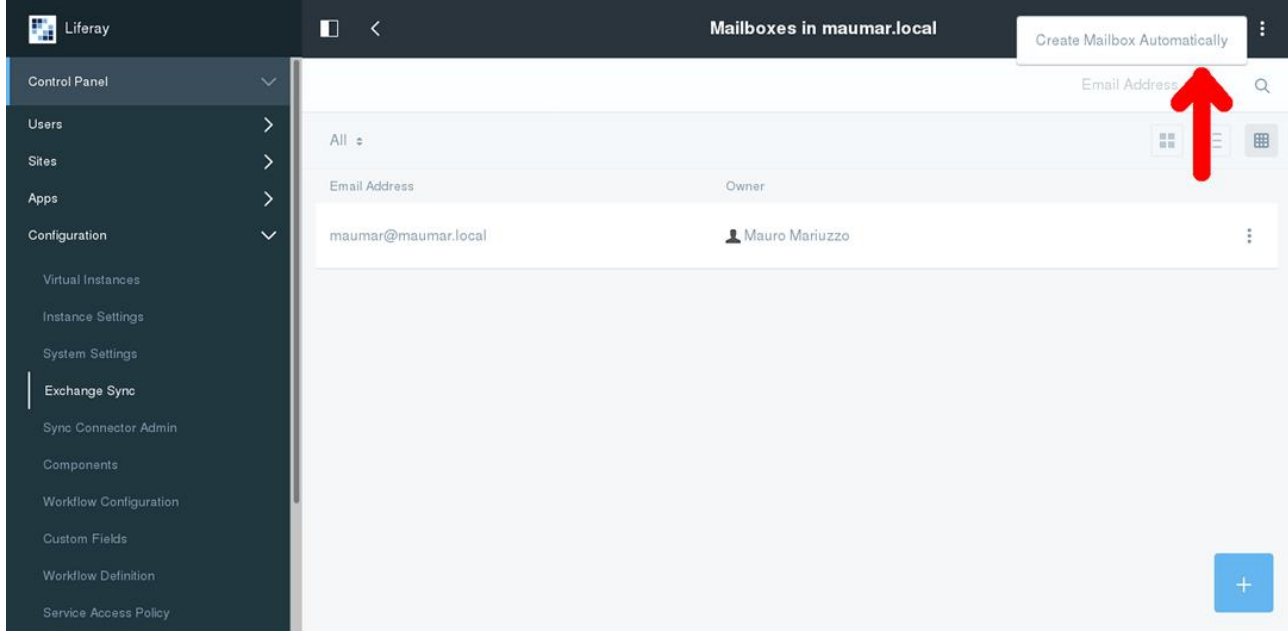

*Figure 7 - Exchange automtatic creation process*

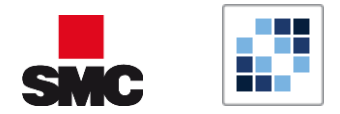

# Password Manual Configuration

Synchronization task be configured using *impersonalization* proprieties. However in case the organization does not permits this kind of configuration, every user can configure his private password. This manual process can be performed only if the administrator has enabled mailbox to the specific user. The passwords are set by "My Account" panel.

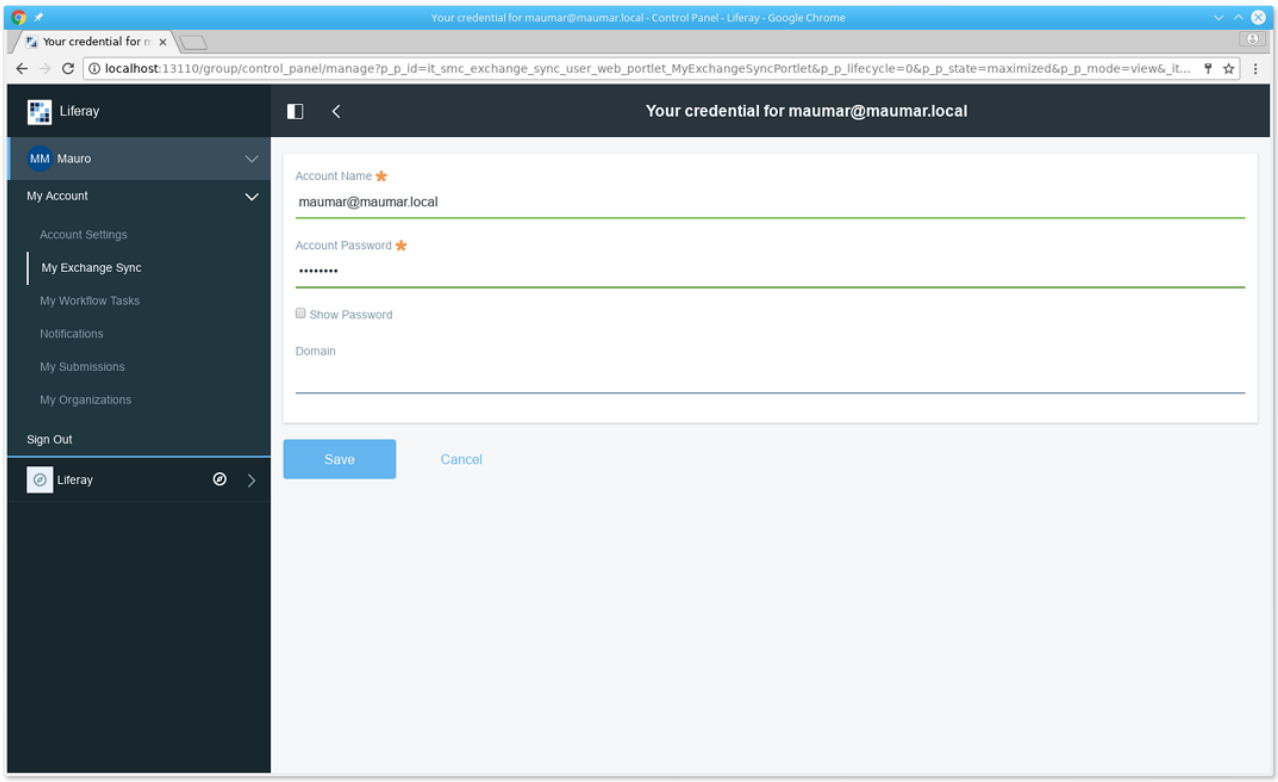

*Figure 8 - My Exchange credential exchange*

In every mailbox the user can set his own password for Microsoft Exchange

As soon as the user has set his password he can set the synchronization process.

### Management: Portlet properties

Some parameters are defined inside portlet.properties files; specific files is stored in:

```
"${liferay.home}"
```
"\${liferay.configDir}"

#### synchronize.job.interval=10

Set the interval in seconds on how often starts the synchonization job. Because we could have multiple Exchange Domain for every Liferay Instance the job process sequentially. Every Domain do the synchronization if the previous sync happens more than "syncInterval" seconds ago. We suggest to do not go lower than 5 seconds

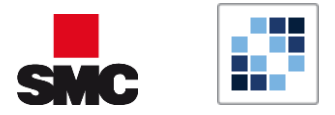

# Set the default interval in seconds a Domain will perform a synchronization # after a previous one # Consider to use a value multiple of "synchronize.job.interval" # synchronize.domain.default.interval=60

synchronize.user.domain.cron.expression=0 30 1 \* \* ?

autodiscover.batch.size=50 autodiscover.retry.attempts=5 autodiscover.retry.delay=1000

exchange.retry.attempts=5 exchange.retry.delay=1000

items.synchronization.page.size=10

calendar.color.default=0x0000FF calendar.notification.default.type=email

populated.folders.export.enabled=true

appointment.import.reminders=true